# **Overview of Posting Dates**

In Version 6.0 we moved all financial reporting to be based off of the Posting Date.

The Posting Date of each transaction is the financial posting date.

The Posting Date reflects the following:

Date on which, the transaction took place and the revenue/expense was recognized Date on which, the payment was received/paid

The Posting Date is located in the Invoice, Patient Payments, Returns, Refunds, and Insurance Payments screens

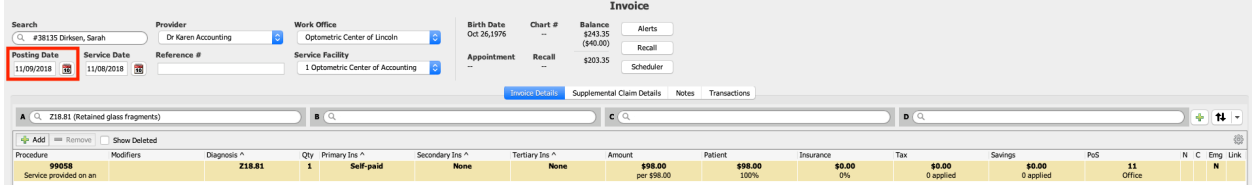

The system will also record the entry date as the date the transaction was actually entered/edited/voided in the system. Any invoice in the system will show both dates in the Transaction Tab in expanded view.

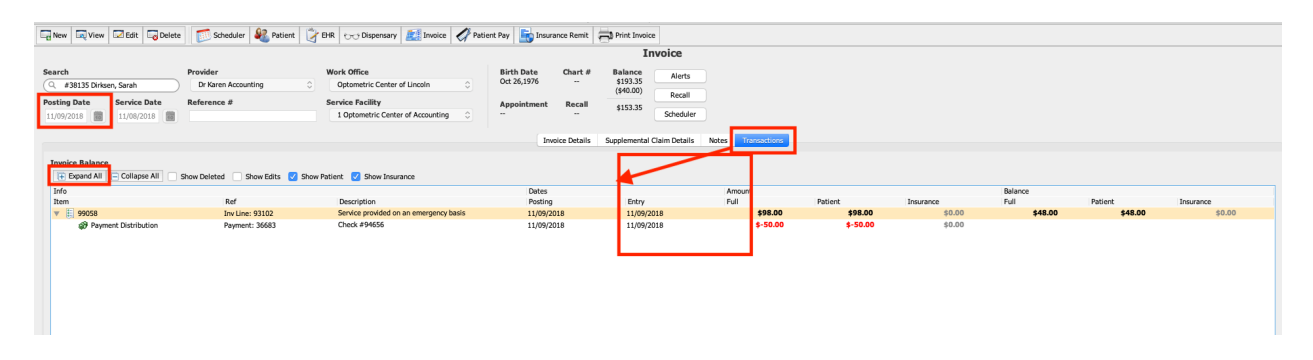

The Receipts Report is your end of day deposit report. It is used to show the money that has been taken for a specific date range (based off Posting Date).

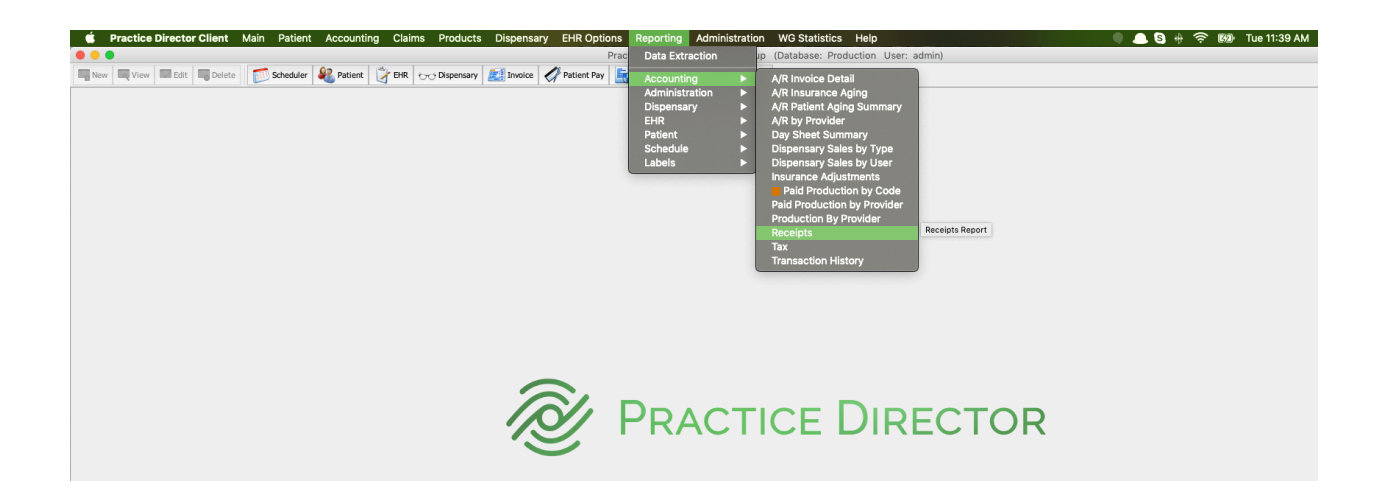

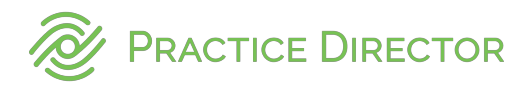

To run the Receipts Report, go to Reporting Accounting Receipts

When the Receipts dialog opens there are two tabs you can select your parameters to run by and you can select what payment methods display on the report.

# **Parameters**

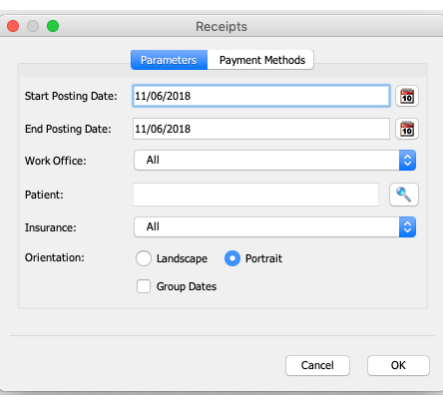

- Start and End Date Specify the date range that you want to run the report for. The default is to run for today's date
- Work Office The user may select the work office from the drop down or use the default All
- Patient You may select to run this report for one particular patient by using the lookup.
- Insurance You may select to run this report for one particular insurance company by using the drop down or leaving selected to All
- Orientation You may choose to run the report in Landscape or Portrait
- Group Dates If you are running for a date range, we recommend grouping by dates so they are together on the report.
- Select OK to run the report

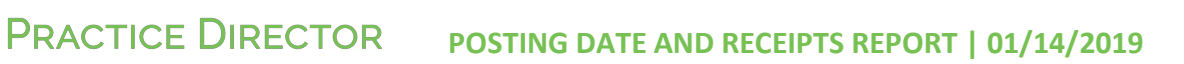

# **Payment Methods**

Payment Methods is a customization that allows you to select which payment types appear on your Receipts report.

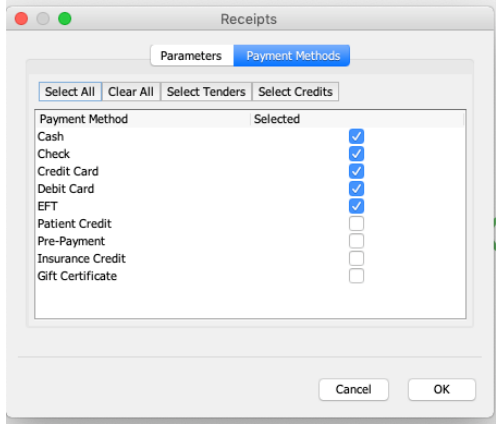

Select the payment methods that you would like to show up on your report. For example, if EFT doesn't impact todays deposit, you can choose to leave it off of the report.

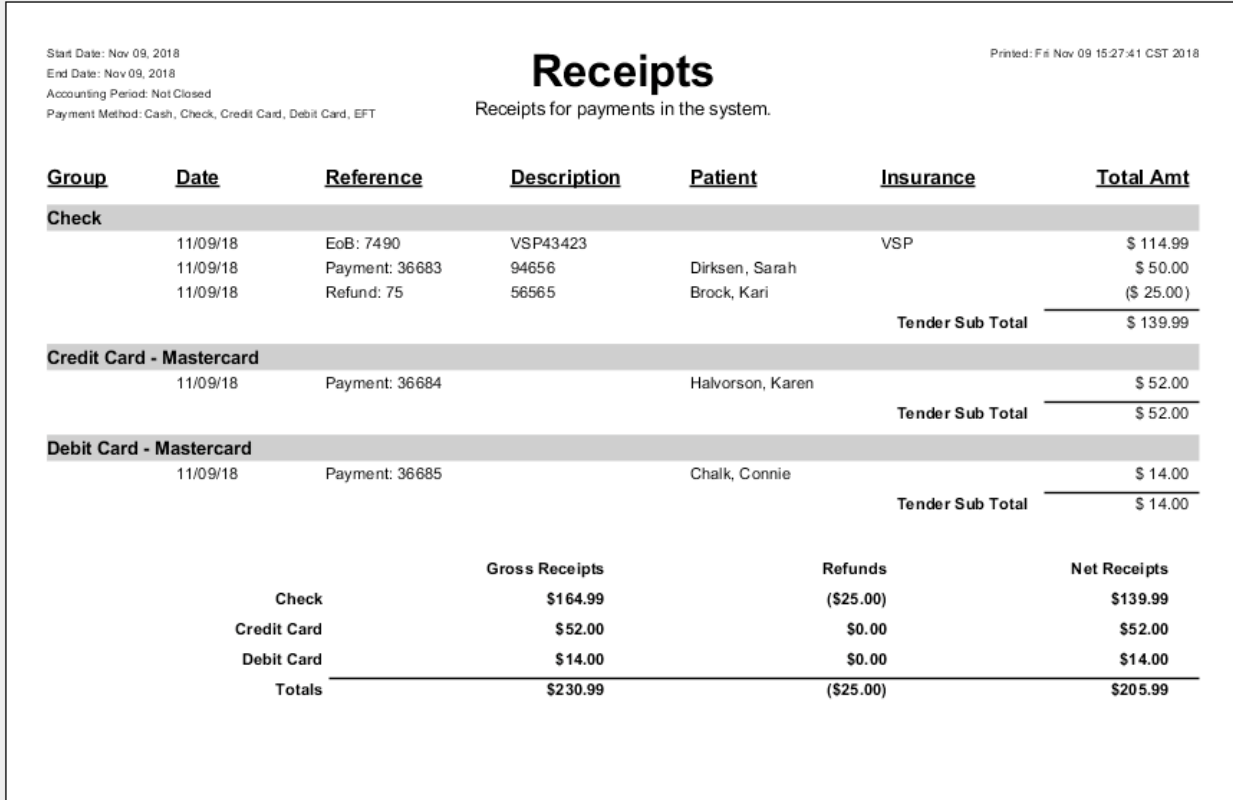

Below are examples of how the Receipts Report is impacted with Edits

When a payment is created and the Posting Date and Entry Date are the same (today), then the reports will show the Posting Date of today.

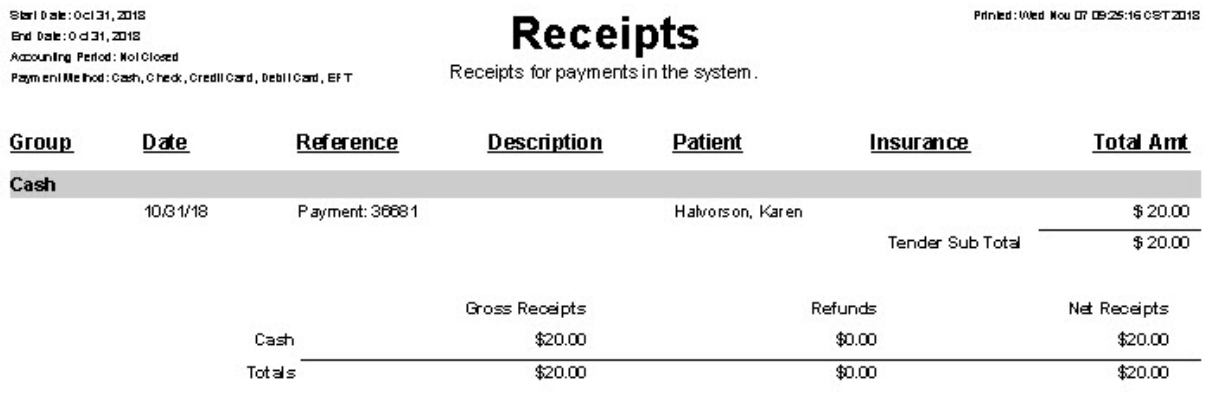

If the payment is then edited/voided, since the day is still an open day in the system, all changes will show on the Posting Date (today).

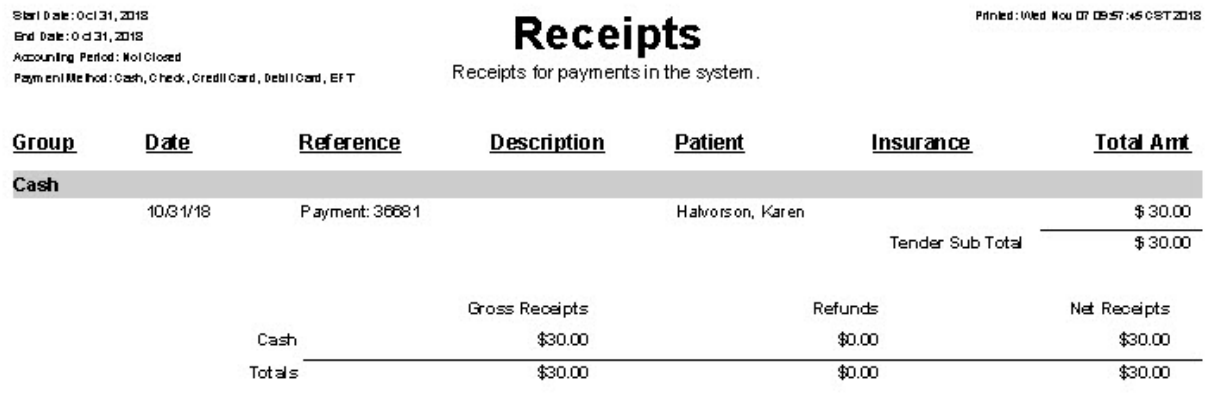

If a payment is edited and the original Posting Date is a closed date, then the system will ask the user if they want to edit, the Posting Date will change to the first open day in the system. If the user agrees, the original transaction numbers will ALWAYS still report on the original Posting Date.

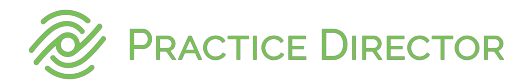

### Examples of messages

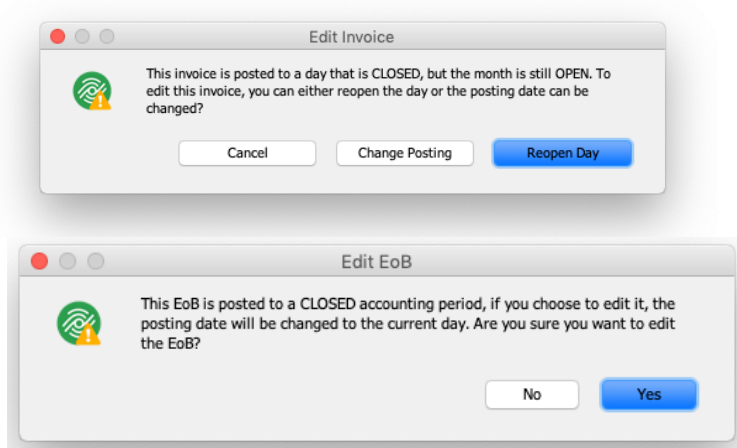

The reversal of the original amounts and the reposting of the new amounts will all use the new Posting Date (first open day). That way, the net change of the reversal and repost will show on the new Posting Date, but the original amounts will always show on the original Posting Date to keep those numbers/reports intact.

#### Original Date

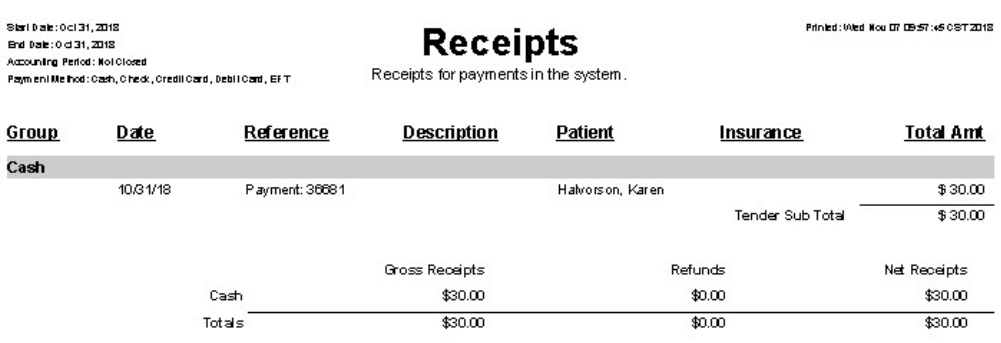

# Edited Payment (Original Posting Date Closed)

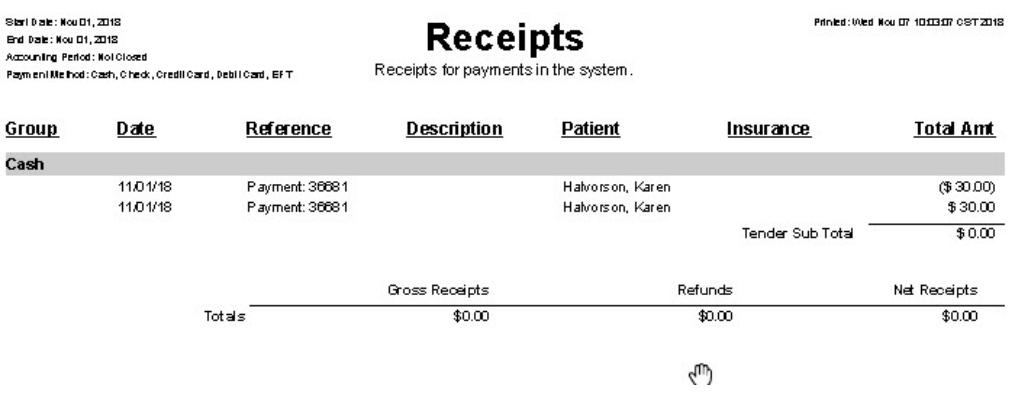

Voiding a payment in the system is different than editing. The void is a complete reversal of the original, with nothing being reposted. This can be thought of as a negative transaction.

The current date is used as the Posting Date because, this is the date the business is recognizing the negative transaction.

This can include recognizing changes in

- Revenue
- Expenses
- Amounts received/paid

The original posting dates need to remain intact, the void must be recorded on the current date to keep all accounting clean.

Original Date

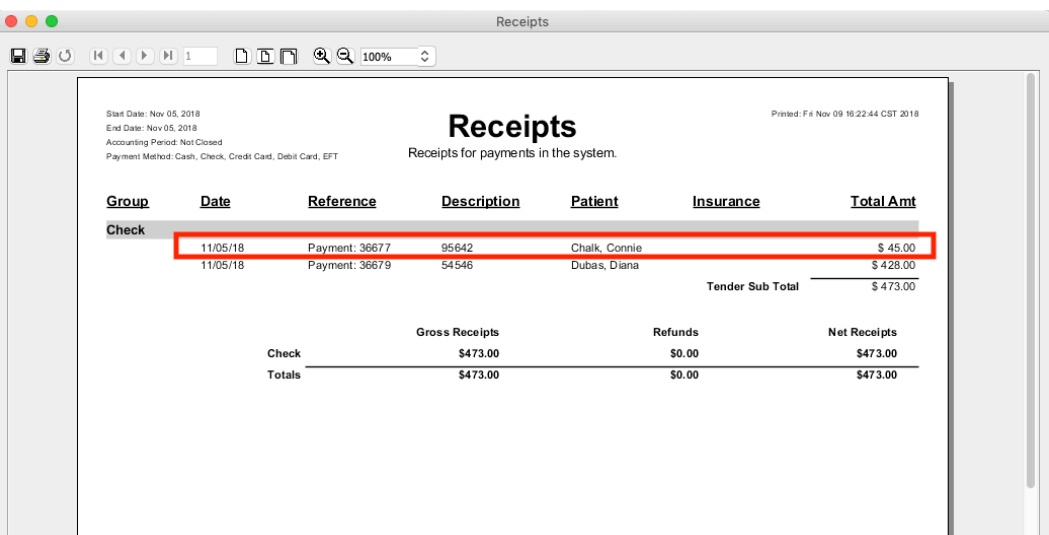

### Current Date

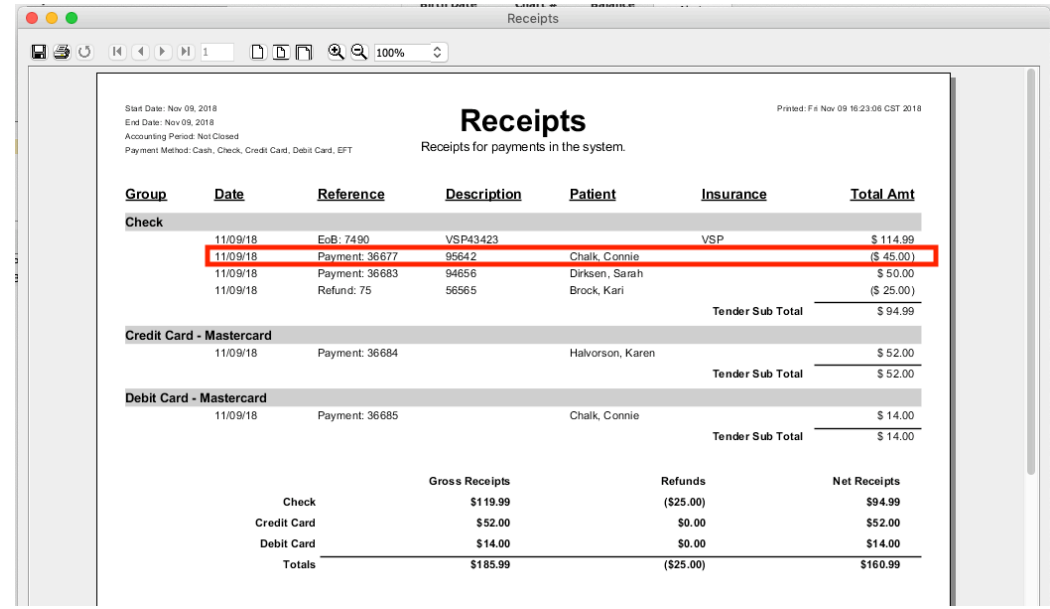

If the transaction needs to be recreated after a void, the user should use the current date as the new transaction Posting Date and then, it will net with the void to report the change on the current date. Users should not go back to the original posting date because the original date/amounts are not removed from that date.

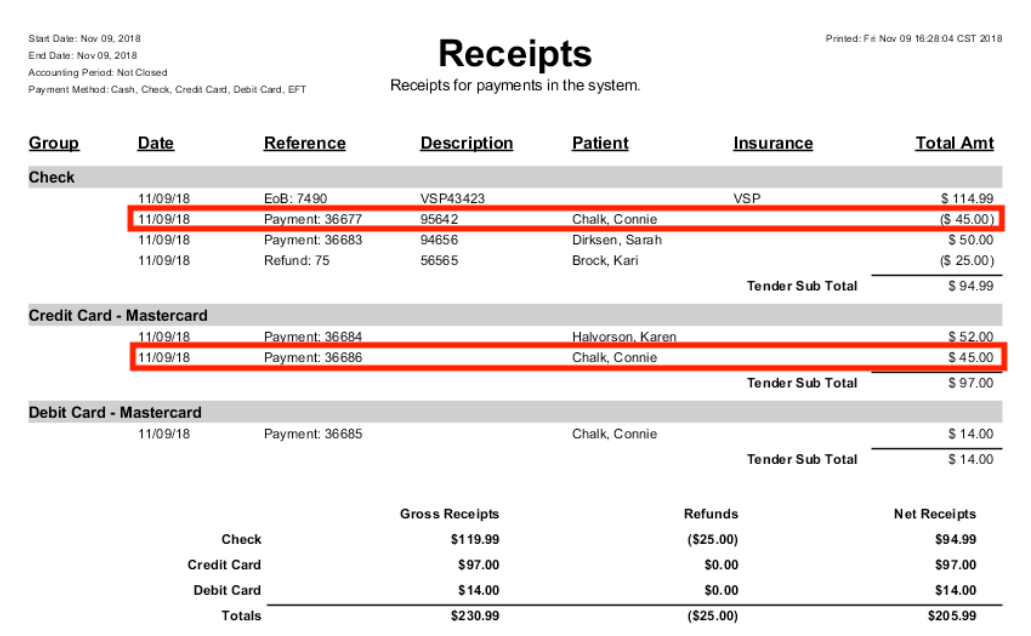